# Wi-Fi-роутер RX-22302

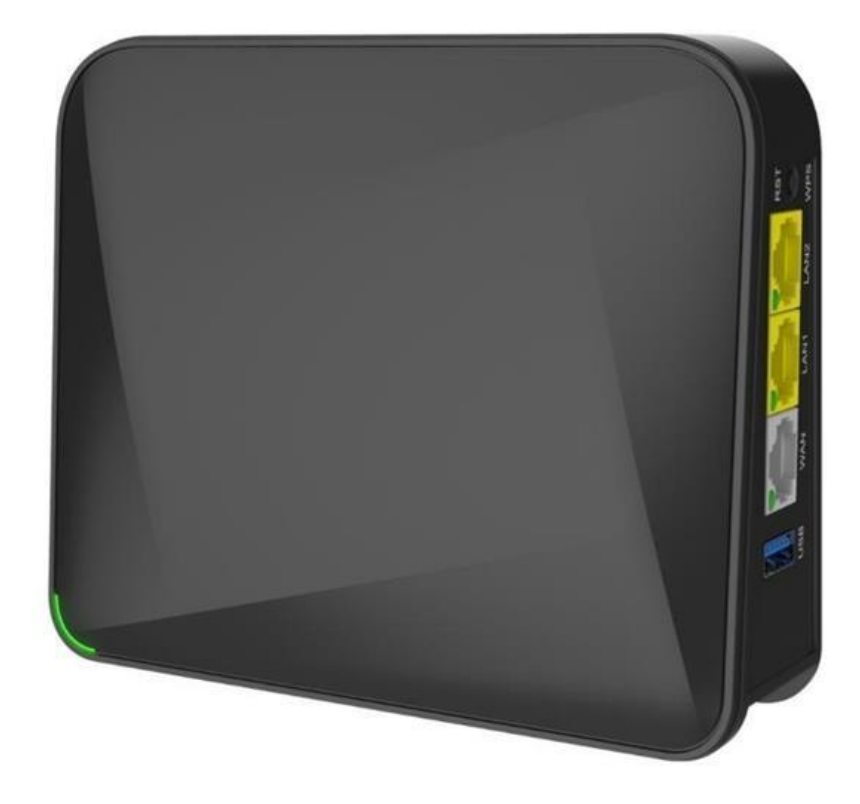

# РОДИТЕЛЬСКИЙ КОНТРОЛЬ

### **1. Родительский контроль**

Устройство RX-22302 представляет собой беспроводной 2-диапазонный маршрутизатор (далее — «роутер») со встроенным 2-портовым коммутатором. Роутер позволяет быстро организовать высокоскоростную проводную и беспроводную локальную сеть дома или в офисе, предоставив доступ к интернету компьютерам и мобильным устройствам в любой точке в зоне действия беспроводной сети.

Роутер поддерживает соединение с интернетом на скоростях вплоть до 1 Гбит/с.

Дополнительные функции позволяют разграничить доступ к интернету функцией «Родительский контроль».

# **2. Настройка**

#### **2.1. Родительский контроль**

Если страница авторизации не открылась автоматически, для доступа к управлению устройством:

- 1. Откройте веб-браузер.
- 2. В адресной строке введите IP-адрес 192.168.1.1.
- 3. В открывшемся окне нажмите «Продолжить».

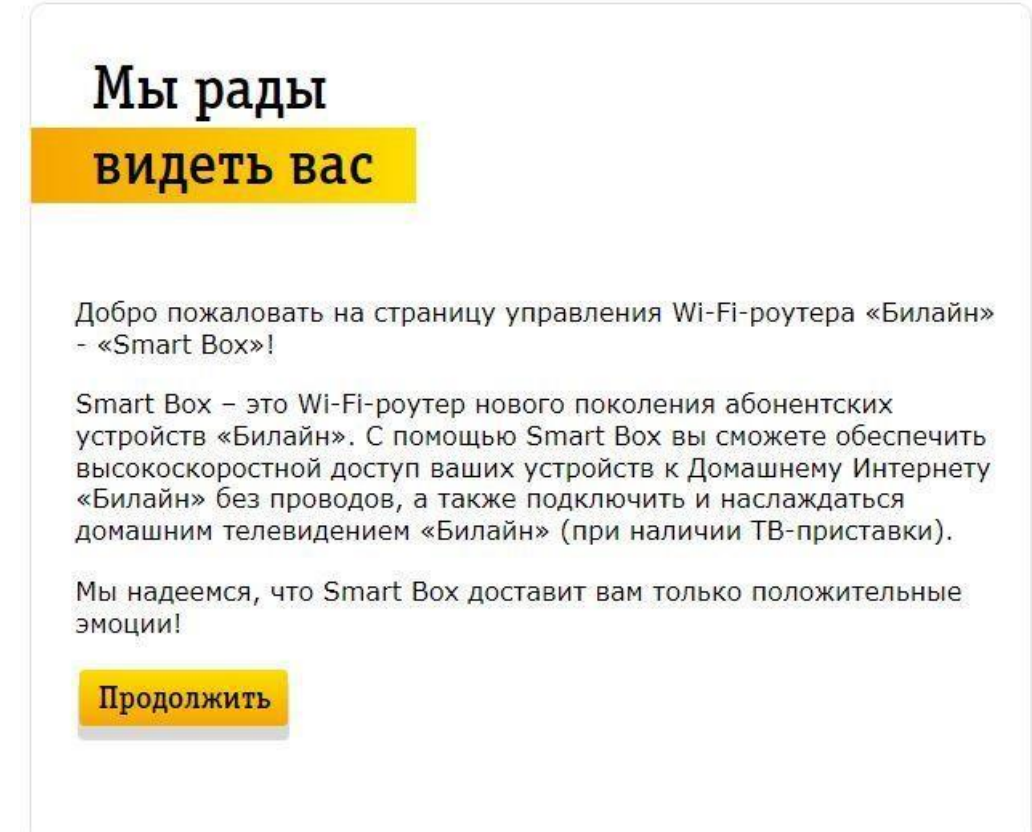

4. На странице авторизации введите логин и пароль со стикера на обратной стороне устройства. После нажмите «Продолжить».

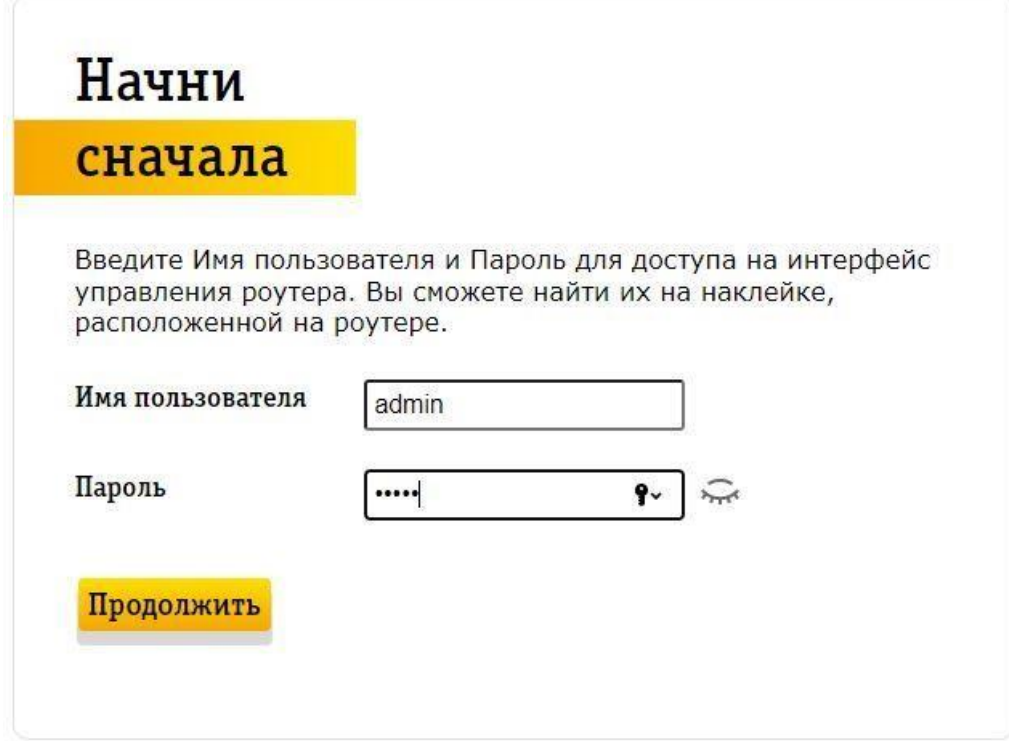

5. После авторизации выберите «Расширенные настройки».

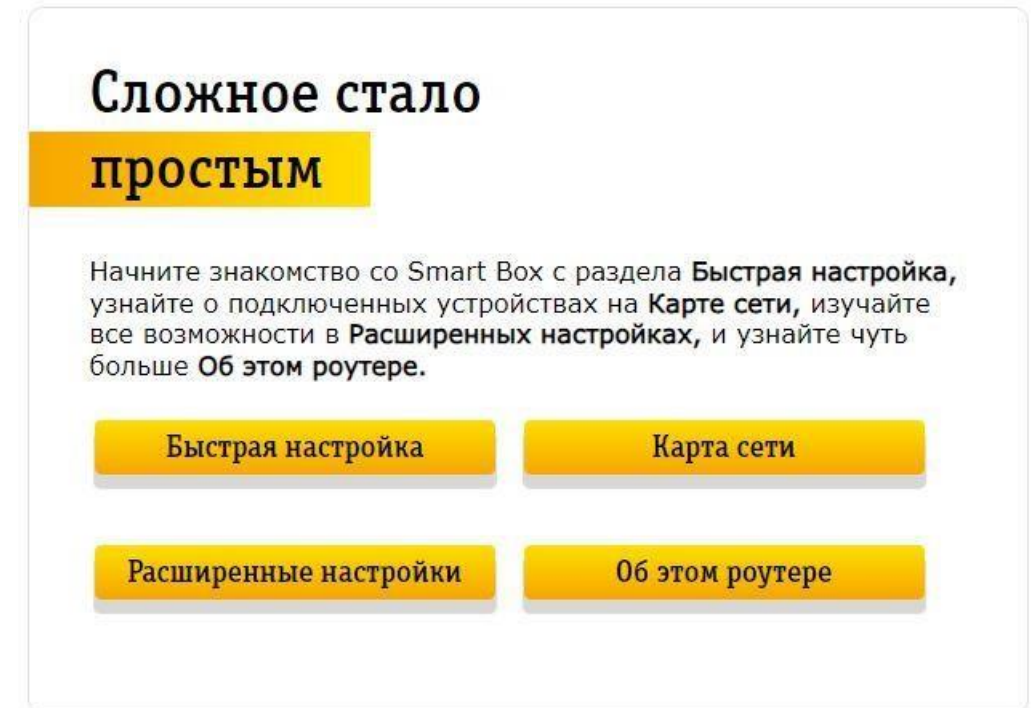

6. Откроется главная страница веб-интерфейса. Необходимо открыть вкладку «Межсетевой экран».

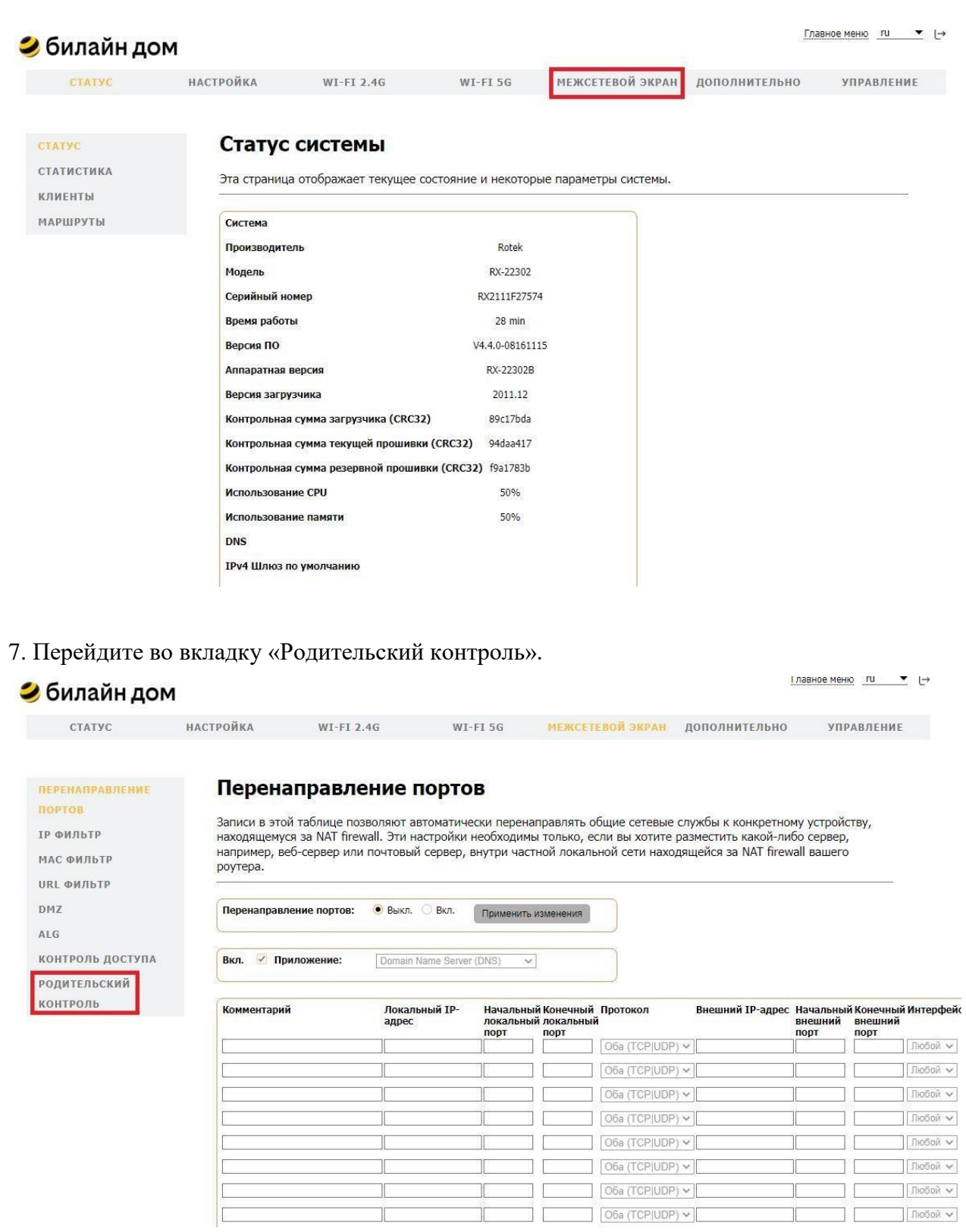

8. Введите имя контролируемого устройства и его IP- или MAC-адрес, как показано на рисунке ниже (шаг 1).

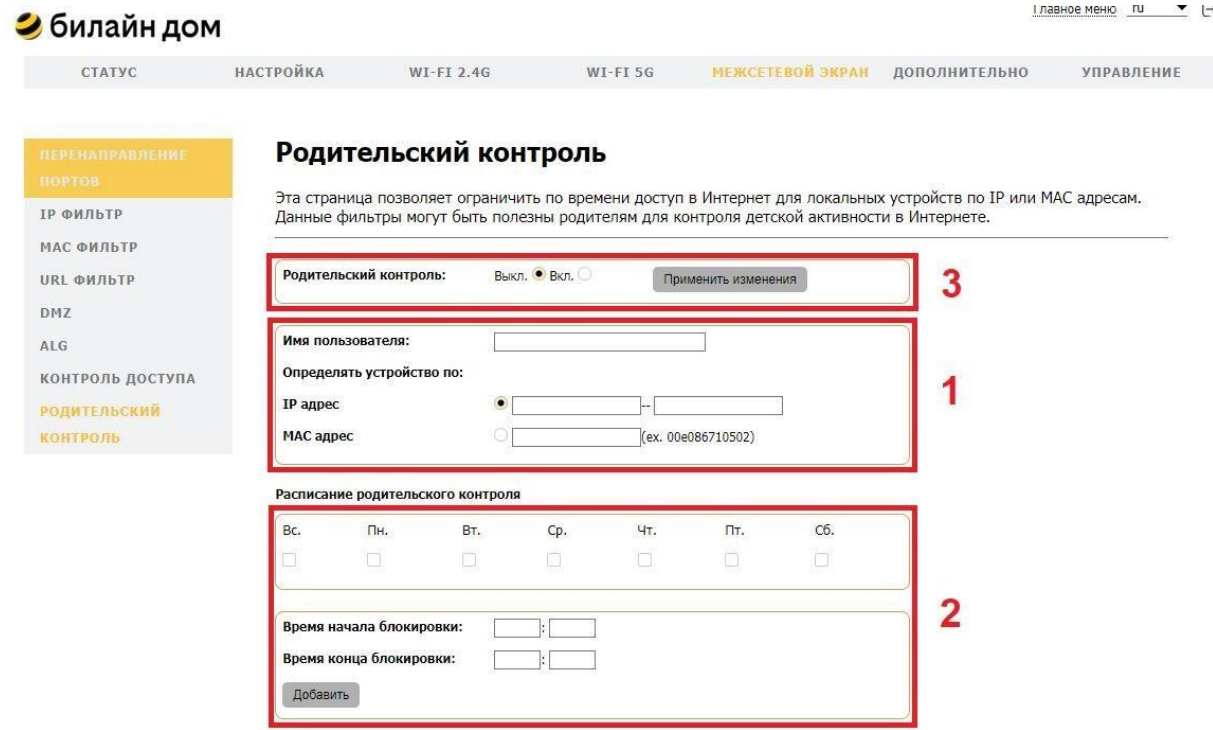

9. Установите расписание родительского контроля для контролируемого устройства и нажмите «Добавить», как показано на рисунке выше (шаг 2).

*При необходимости установить правила для нескольких устройств повторите пункты 8–9.*

10. Включите родительский контроль и нажмите «Применить изменения», как показано на рисунке выше (шаг 3).